# **MP751A** Контроллер управления питанием.

# Разработано для Raspberry PI

Поставщик: ООО «ДКО ЭЛЕКТРОНЩИК» Адрес: 115114, г. Москва, ул. Дербеневская, д.1, а/я 12 Тел. +7 (495) 234-77-66. E-mail: **infomk@masterkit.ru**

Устройство предназначено для управления питанием одноплатного компьютера Raspberry Pi, подключаемое через USB-порт. Общий вид устройства представлен на **рис.1**, схема электрическая принципиальная – **рис.2**, схема монтажная – **рис.3**, печатная плата – **рис.4.** 

#### **Технические характеристики:**

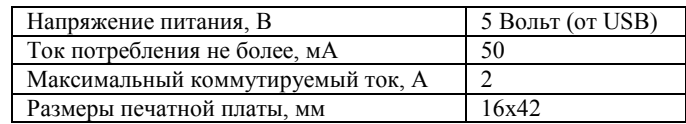

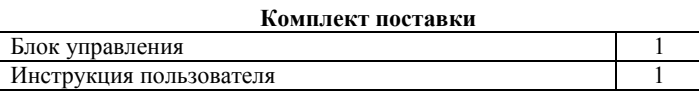

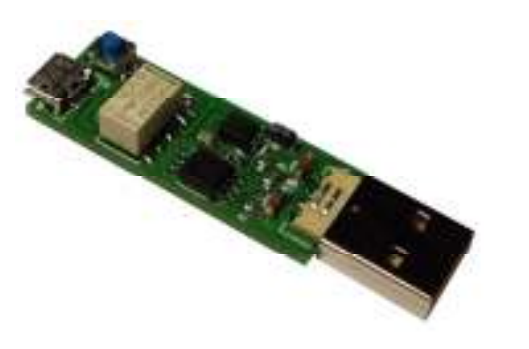

#### **Рис.1 Общий вид устройства.**

#### **Конструкция**

Конструктивно устройство выполнено на двусторонней печатной плате из фольгированного стеклотекстолита. Через USB-разъём J1 устройство подключается к одноплатному компьютеру Raspberry Pi. К разъёму J2 подключается блок питания.

#### **Описание работы устройства и его подключение**

Включение:

Питание на RasPI подается через USB разъем после нажатия на кнопку включения, установленную на плате.

#### Выключение:

После подачи команды Shutdown с GUI, модуль отслеживает выгрузку всех Linux-процессов, закрытие программ и только после этого с помощью реле полностью отключает питание RasPI.

Центральная часть устройства – микроконтроллер ATtiny85, работающий на частоте 16.5 МГц. Устройство подключается к одноплатному компьютеру Raspberry Pi через USB-порт J1. Напряжение питания подается через MINI-USBпорт J2. Включение компьютера производится нажатием кнопки K2, при этом загорается светодиод VD4. После завершения

работы компьютера светодиод VD4 погаснет, это означает что питание отключено.

# **Описание программного обеспечения (ПО)**

Для работы с устройством необходимо скачать архив с программой отсюда:

#### **http://www.masterkit.ru/zip/mp751A.tar.gz**

Для установки нужно запустить файл *install.sh* следующей командой (должно присутствовать подключение к интернету): *sudo ./instal.sh* 

Соглашаемся на все действия установщика.

После успешной установки программы можно пользоваться устройством.

Если время отключения питания велико по сравнению с временем выключения системы, можно его изменить на ваше усмотрение.

Для этого нужно открыть файл *mp751\_POFF.c* и в строке

*buf[1]=30; //время до выключения в секундах* 

Изменить на нужное вам значение. Сохранить изменения и снова запустить файл *install.sh*.

#### **ЕСЛИ УСТРОЙСТВО НЕ РАБОТАЕТ:**

- 1. Визуально проверьте устройство на наличие повреждения.
- 2. Проверьте подключение к компьютеру через USB-порт.

#### **ПРЕТЕНЗИИ ПО КАЧЕСТВУ НЕ ПРИНИМАЮТСЯ, ЕСЛИ:**

- 1. Неработоспособность устройства вызвана неправильной подводкой проводов к контактам.
- 2. Превышено напряжение питание или ток нагрузки.

# **Возникающие проблемы можно обсудить на конференции нашего сайта:**

# **http://www.masterkit.ru**

#### **Вопросы можно задать по е-mail:**

### **infomk@masterkit.ru**

## **Все блоки протестированы специалистами отдела «МАСТЕР КИТ»**

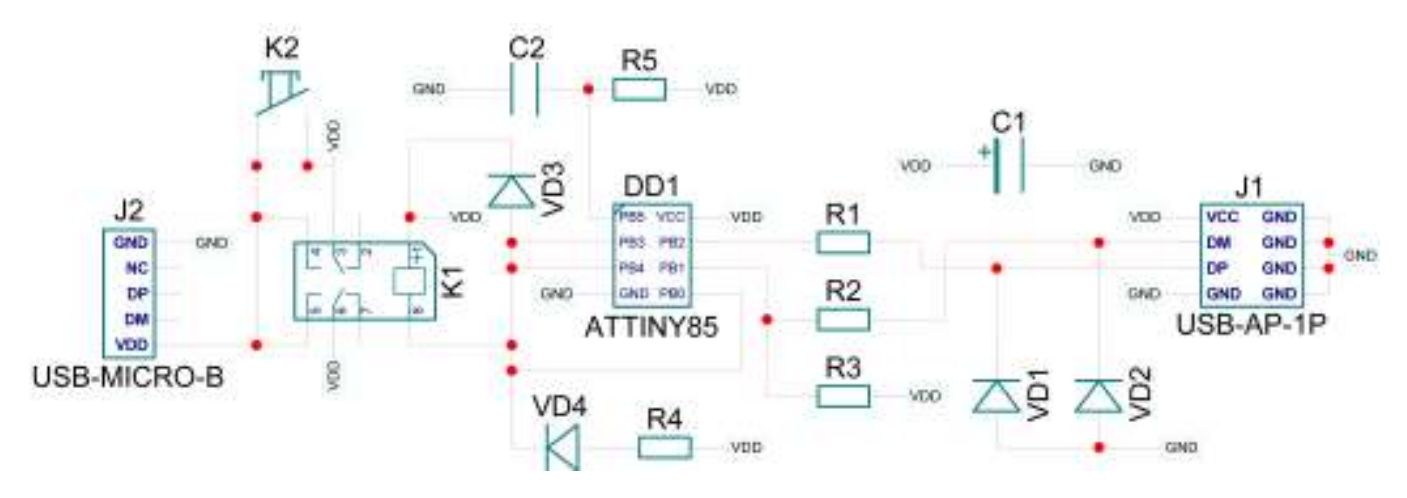

**Рис.2** Схема электрическая принципиальная

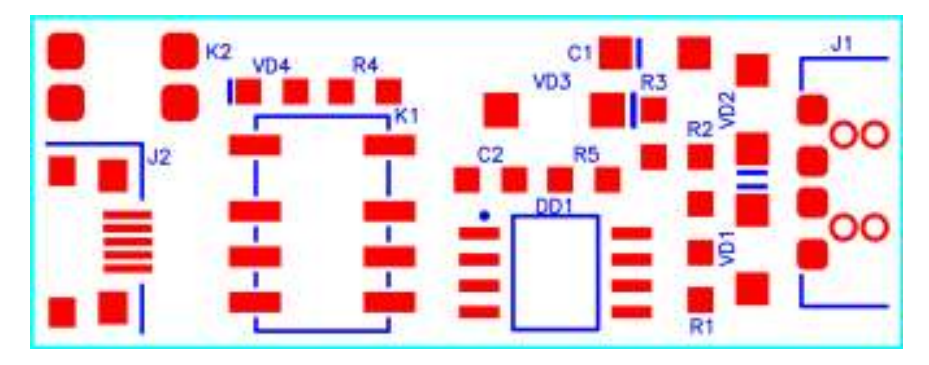

**Рис.3** Схема монтажная

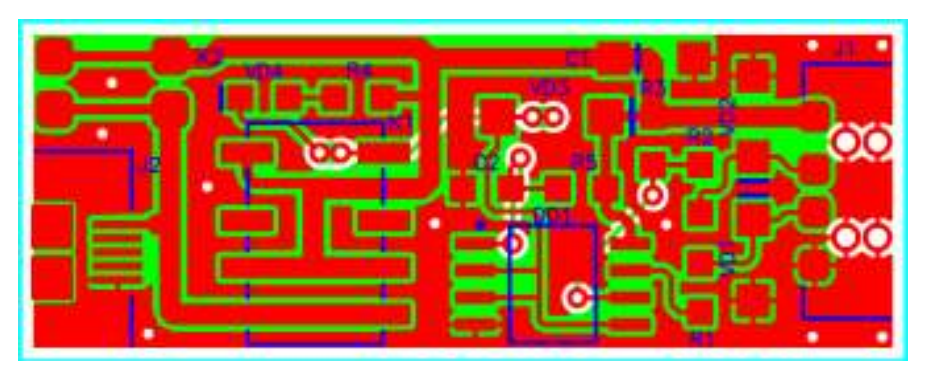

**Рис.4** Печатная плата